## Changing Your User Name and Password

You can access your user name and password in your profile. The **My Profile** link is near the top of your Home page and in the **Help** menu.

| Home Operations Reports Links Help logout |                        |            |
|-------------------------------------------|------------------------|------------|
| > Home                                    |                        |            |
|                                           |                        |            |
|                                           | Welcome Andrew Anders: | My Profile |
| ATTORNEY                                  | My Appointments:       | View       |

From your My Profile page, click Edit.

| Home     | Operations                     | Reports | Links | Help    | logout           |                                  |
|----------|--------------------------------|---------|-------|---------|------------------|----------------------------------|
| > Help : | > <u>My Profile</u>            |         |       |         |                  | Welcome Andrew Anders (Attorney) |
|          | <b>Info</b><br>gin information |         |       | UserNar | me <b>Anders</b> | Edit                             |
|          |                                |         |       |         |                  |                                  |
|          |                                |         |       |         |                  |                                  |

To change your user name, in the **Username** field, type the new user name, and click **change**.

To reset your password, click **Reset**. The screen changes to allow you to enter and confirm the new password. Click **Reset** again.

| Username Anders | change       |
|-----------------|--------------|
| Password        | *            |
| Confirm         | *            |
|                 | Reset cancel |

If you have forgotten your user name or are locked out of your account, you must contact your court to unlock your account. Please view the job aid on Expired Passwords and Locked Accounts.

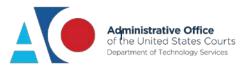